## **Phone Terminal Provisioning**

This page contains instructions on how to provision a Phone terminal extension.

- [Overview](#page-0-0)
- [SIP Preferences](#page-0-1)
- **[Extension virtualization](#page-1-0)**

## <span id="page-0-0"></span>**Overview**

By using VoipNow's provisioning feature you can set and maintain identical configurations for a large number of equipment. SIP devices associated with a Phone Terminal extension can be automatically configured using either customized provisioning templates added by the extension's parent accounts or the default configuration files, specific to each device model.

At extension level, in order to configure the required device, the Phone terminal account owner is **only** allowed to use the default provisioning template.

After you have successfully added your Phone Terminal extension, VoipNow displays the following message:

Extension John Smith (0027\*001) has been successfully added. Click here if you want to provision this extension now. If you want to provision every newly added extension, click here.

Clicking the first link will redirect you to the **SIP Devices** page, where you can add a new SIP device or assign the extension to the devices from the **SIP Devices Inventory** table.

If you click the second link, you will be redirected to the extension's management page. Click on the **SIP Preferences** icon under the **Telephony** area and you will be able to customize the SIP options for your extension and/or enable the Extension virtualization feature.

## <span id="page-0-1"></span>SIP Preferences

The account owners that log in to the VoipNow interface using a service provider, organization or user have complete access to the **SIP Preferences** page only if the **Phone extension SIP management** permission is enabled.

The **Phone extension SIP management** permission can be enabled from the **Roles and Phone Numbers for <account\_type> <account\_name>** page, when the account is created.

If this permission is disabled, then the user of the Phone terminal extension will only be able to see the **Equipment description** details in the SIP Preferences page. The rest of the SIP settings will not be displayed.

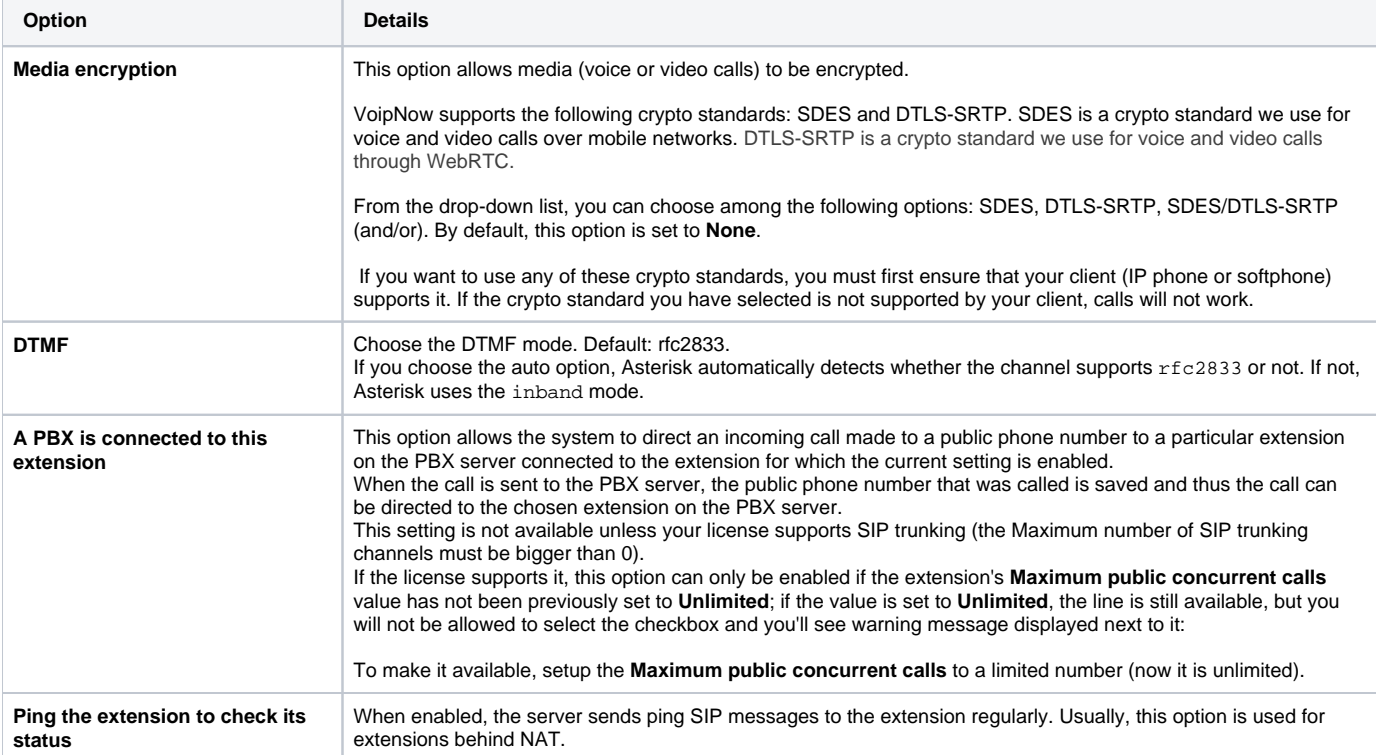

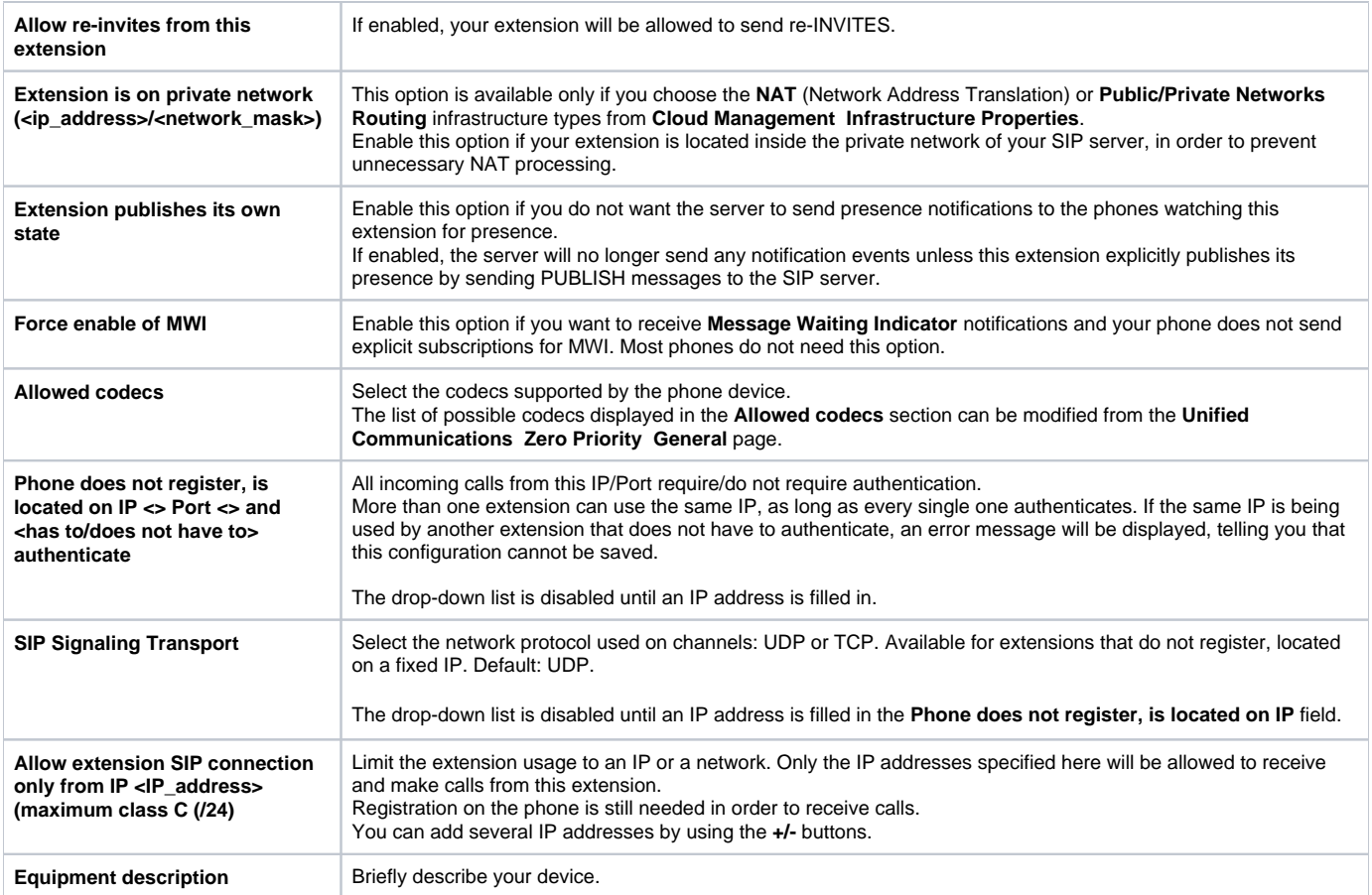

## <span id="page-1-0"></span>Extension virtualization

**Allow virtualization on this extension:** If enabled, any other member of the organization can use the phone device where the extension is provisioned. By default, it is **unchecked**.

Related topics [Manage equipment templates](https://wiki.4psa.com/display/VNDOCS30/Manage+Equipment+Templates)